## LED

 $5+(a)$ 

7 gnd

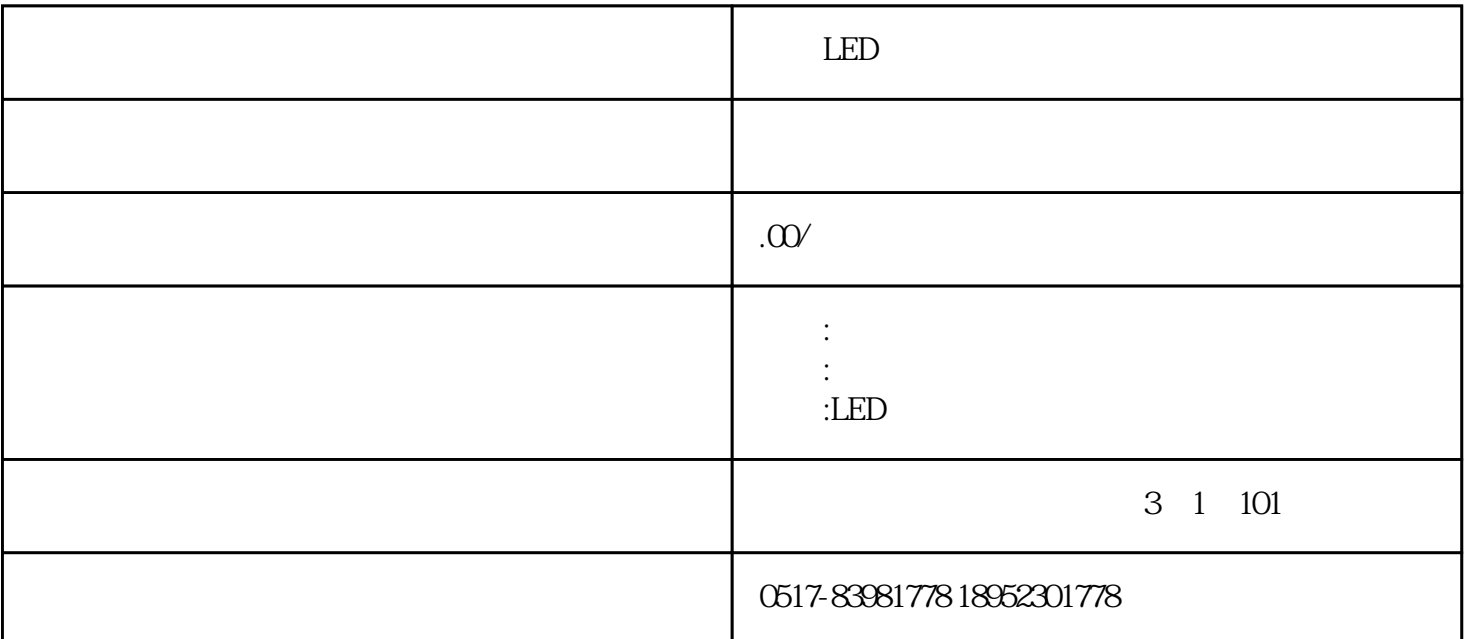

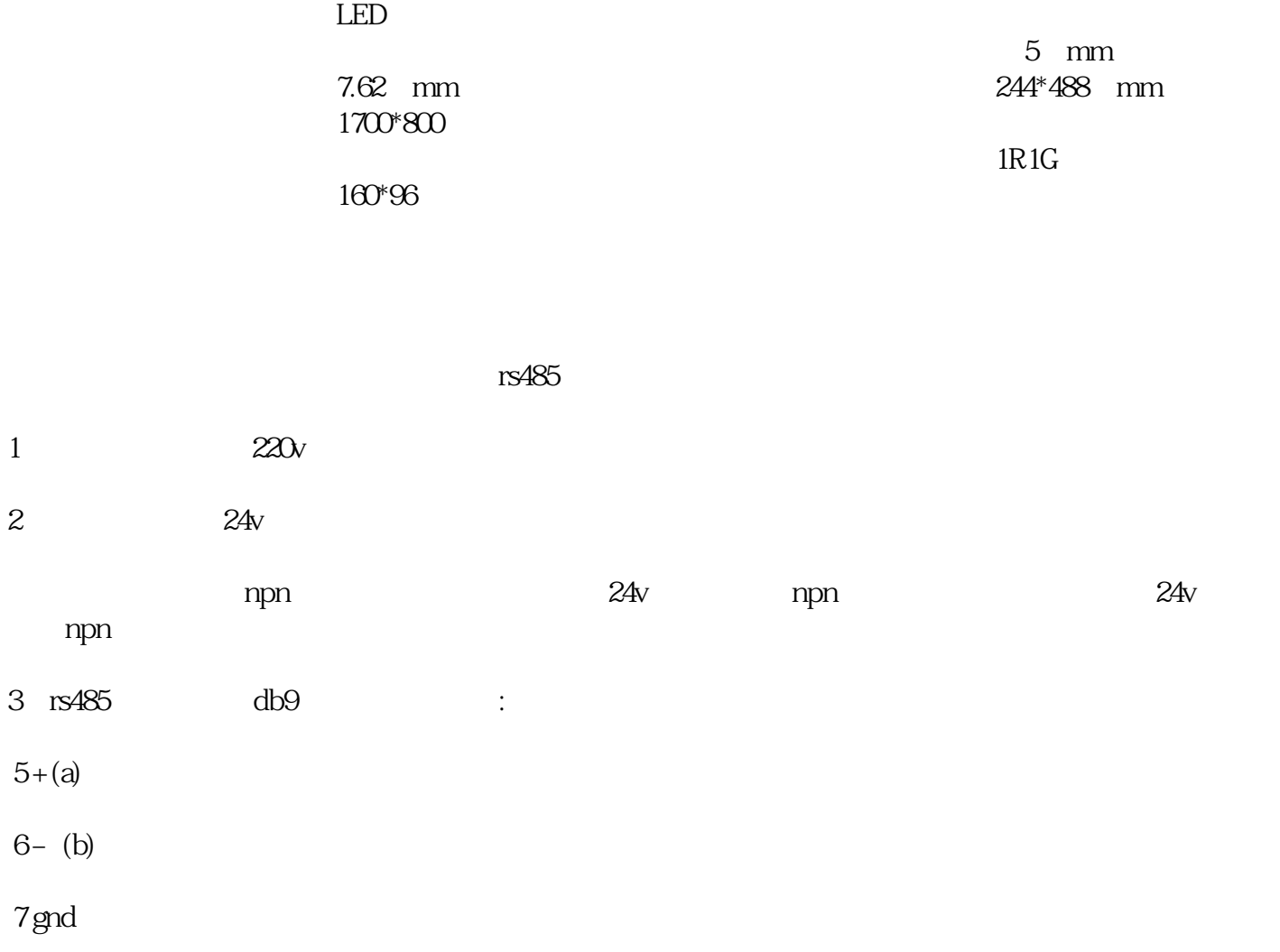

## $800 \times 600$

1.软件环境

## windows98se

3.软件安装

将软件光盘插入主计算机的光驱中,用"我的电脑"或"资源管理器"打开光盘,双击其中的文件"setu  $p^r$ 

软件安装完毕,用鼠标单击windows桌面的"开始"按钮,指向"程序",再单击"电子看板",即可启 4、软件的功能  $(1)$  $\sim$  2  $\overline{3}$  $5\,$ 1.  $\alpha$  ,  $\alpha$  ,  $\beta$  $2 \th$  $3 \thinspace$ 4.单击"发送"

 $5 \t 1 \t 4000 \t 0 \t 0$ 

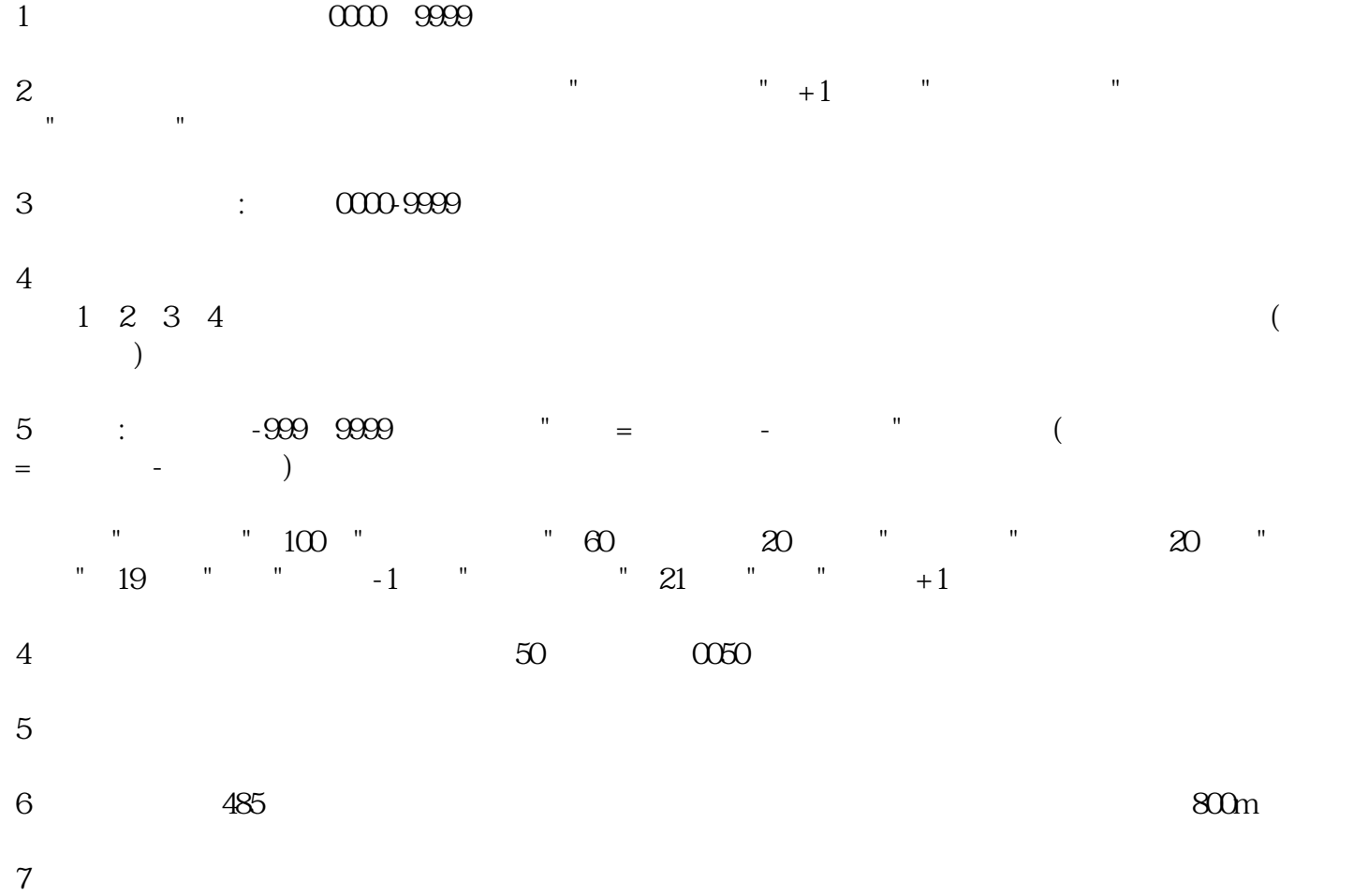